# Perancangan dan Implementasi Wisata Batam Berbasis Android

## **Evan Rosiska**

Information System, Technic Faculty, Universitas Putera Batam, Jln R. Soeprapto Mukakuning, Kota Batam, Kepulauan Riau 29444, Indonesia e-mail : [evan.rosiska@yahoo.com](mailto:evan.rosiska@yahoo.com)

# **Abstrak**

Kota Batam adalah kota terbesar di kepulauan Riau, merupakan jalur masuk tersibuk ketiga di Indonesia setelah Bali dan Jakarta. Terletak dekat dengan Singapura, Batam merupakan resor favorit untuk wisatawan mancanegara di Singapura yang berharap dapat lebih dekat dengan alam, bersantai untuk liburan singkat, sambil bermain golf, atau berlayar, menikmati keindahan alam yang dimiliki Batam. Saat ini sudah banyak layan informasi wisata Batam berbasis web, akan tetapi cukup menyulitkan bagi wisatawan untuk memperoleh informasi secara langsung, tepat dan efisien. Dengan adanya aplikasi sistem informasi wisata Batam berbasis android dalam memilih dan menentukan tujuan wisata yang akan dikunjungi diharapkan dapat membantu bagi wisatawan dan juga pihak pemerintah Batam dalam mempromosikan pesona kota Batam. Hasil dari perancangan Aplikasi Sistem Informasi Wisata Kota Batam berbasis Android ini nantinya akan memberikan informasi dalam bentuk deskripsi secara umum dari objek wisata itu sendiri dan peta yang dapat digunakan sebagai referensi bagi wisatawan yang berkunjung. Penggunaan Google Maps sebagai aplikasi pendukung dalam memilih dan mencari rute perjalanan ke objek wisata dalam aplikasi ini menjadi hal yang sangat penting dalam menentukan keberadaan objek wisata tersebut.

#### *Copyright © TELCOMATICS Journal. All rights reserved*

#### I. PENDAHULUAN

Pada era komputerisasi saat ini, Smartphone adalah barang yang sedang tren pada saat ini. Banyak masyarakat yang menggunakan Smartphone untuk kebutuhan sehari hari karena memiliki beragam fitur dan Smartphone merupakan komputer mini. Diantara banyak Smartphone yang beredar sekarang ada beberapa sistem operasi yang mendukung Smartphone, yaitu Windows Mobile, Blackberry, Symbian, Iphone, Android dan lain lain. Android merupakan salah satu sistem operasi Smartphone yang sedang berkembang saat ini. Android mempunyai banyak keunggulan dibanding sistem operasi lain. Antara lain sistem operasi dapat diubah sesuai dengan keinginan sendiri dan banyak aplikasi komputer yang tersedia untuk Smartphone Android.

Perangkat Smartphone seperti BlackBerry, Android dan iPhone sudah seperti teman setia yang dapat memberikan banyak informasi bagi penggunanya. Menurut [1], Android adalah sistem operasi berbasis Linux yang dirancang untuk telepon seluler (mobile) dan komputer tablet (PDA). Di kota Batam penggunaan Smartphone Android sudah banyak. Sehingga dari sini muncul gagasan untuk membuat aplikasi Android untuk membantu wisatawan baik lokal maupun internasional. Sejauh ini, sudah ada media internet berbasis web sebagai penyampaian informasi bahkan informasi masih banyak dari mulut ke telinga. Untuk itu, penulis mencoba Merancang Aplikasi Informasi Tempat Wisata Kota Batam Berbasis Android.

Kota Batam adalah kota terbesar di kepulauan Riau, merupakan jalur masuk tersibuk ketiga di Indonesia setelah Bali dan Jakarta. Terletak dekat dengan Singapura, Batam merupakan resor favorit untuk wisatawan mancanegara di Singapura yang berharap dapat lebuh dekat dengan alam, bersantai untuk liburan singkat, sambil bermain golf, atau berlayar, menikmati keindahan alam yang dimiliki Batam, dan masih banyak lagi hal yang dilakukan di sini. Salah Satu yang paling terkenal di Batam adalah jembatan Barelang yang menjadi icon kota Batam, pantai Marina, pantai Nongsa, pantai Melur, Ocarina park, kampung Vietnam dan masih banyak lagi objek wisata yang menawarkan keindahan alam lainnya.

Aplikasi dalam bentuk mobile android merupakan solusi yang dapat menjawab kekurangan sistem yang sudah ada. Aplikasi dalam bentuk mobile mempunyai beberapa kelebihan. Efisien dalam penggunaanya dan tidak menghabiskan banyak waktu. Dengan menggunakan aplikasi tempat wisata kota Batam ini diharapkan pengguna bisa terbantu menemukan tempat wisata di kota Batam. dengan memanfaatkan GPS dan internet.

#### II. KAJIAN PUSTAKA

#### **A. Aplikasi**

Perangkat lunak aplikasi adalah suatu subkelas perangkat lunak komputer yang memanfaatkan kemampuan komputer langsung untuk melakukan suatu tugas yang diinginkan pengguna. Menurut [2] Sebuah layanan berbasis lokasi adalah layanan informasi atau hiburan yang dapat diakses dengan perangkat mobile melalui jaringan seluler.

Menurut [3] Android memungkinkan penggunanya untuk memasang aplikasi pihak ketiga, baik yang diperoleh dari toko aplikasi seperti Google Play, Amazon Appstore, ataupun dengan mengunduh dan memasang berkas APK dari situs pihak ketiga.

Aplikasi Android dikembangkan dalam bahasa pemrograman Java dengan menggunakan kit pengembangan perangkat lunak Android (SDK). SDK ini terdiri dari seperangkat perkakas pengembangan, termasuk debugger, perpustakaan perangkat lunak, emulator handset yang berbasis QEMU, dokumentasi, kode sampel, dan tutorial. Didukung secara resmi oleh lingkungan pengembangan terpadu (IDE) Eclipse, yang menggunakan plugin Android Development Tools (ADT). Perkakas pengembangan lain yang tersedia di antaranya adalah Native Development Kit untuk aplikasi atau ekstensi dalam C atau C++, Google App Inventor, lingkungan visual untuk pemrogram pemula, dan berbagai kerangka kerja aplikasi web seluler lintas platform.

#### **B. Pengertian Android**

Menurut [1] Android adalah sistem operasi berbasis Linux yang dirancang untuk telepon seluler (mobile) dan komputer tablet (PDA). Android menyediakan flatform terbuka bagi para pengembang untuk menciptakan aplikasi mereka sendiri yang digunakan oleh bermacam piranti bergerak. Menurut [4] Android adalah sistem operasi berbasis Linux yang dirancang untuk perangkat seluler layar sentuh seperti telepon pintar dan komputer tablet. Menurut [5] Android adalah sebuah sistem operasi untuk perangkat mobile berbasis linux yang mencakup sistem operasi, middleware dan

aplikasi. Android menyediakan platform terbuka bagi para pengembang untuk menciptakan aplikasi mereka. Android kini telah menjelma menjadi sistem operasi mobile tertpopuler di dunia. Perkembangan android tak terlepas dari peran sang raksasa Google. Android pada mulanya didirikan oleh Andy Rubin, Rich Miner, Nick Sears dan Chris White pada tahun 2003.

#### **C. Sejarah Perkembangan Android**

Menurut [2] Android adalah sistem operasi untuk telepon seluler yang berbasis Linux. Android menyediakan platform terbuka bagi para pengembang buat menciptakan aplikasi mereka sendiri untuk digunakan oleh bermacam peranti bergerak. Awalnya, Google Inc. membeli Android Inc., pendatang baru yang membuat peranti lunak untuk ponsel. Kemudian untuk mengembangkan Android, dibentuklah Open Handset Alliance, konsorsium dari 34 perusahaan peranti keras, peranti lunak, dan telekomunikasi, termasuk Google, HTC, Intel, Motorola, Qualcomm, T-Mobile, dan Nvidia.

Sejak pertama kali diluncurkan Android masih banyak kekurangan, tetapi kekurangan tersebut dengan cepat diperbaiki. Bahkan dengan penambahan fitur-fitur yang lebih menarik pada versi Android selanjutnya. Mobile phone pertama yang menggunakan sistem operasi Android versi pertama adalah HTC, dan sekarang sudah banyak mobile yang menggunakan Android. Berikut perkembangan versi operasi sistem Android.

#### **D. Fitur Android**

Dalam buku [1] , menjelaskan bahwa fiturfitur yang tersedia pada platform android adalah sebagaimana di uraikan berikut:

- 1. Framework Aplikasi Fitur ini mendukung penggantian komponen dan penggunaan kembali komponen yang sudah dibuat (reusable).
- 2. Mesin Virtual Dalvik Lingkungan dimana aplikasi android akan bekerja.
- 3. Integrated Browser Berdasarkan Open Source engine WebKit.
- 4. Grafis

Dengan adanya fitur ini, kita bisa membuat aplikasi grafis 2D dan 3D karena Android memiliki library OpenGL ES 1,0.

- 5. Sqlite Tugas dari fitur ini adalah berperan dalam penyimpanan data.
- 6. Media Support Fitur yang mendukung audio, video dan gambar.
- 7. GSM Telephony Tidak semua android punya fitur ini karena fitur ini tergantung dari smartphone yang dimiliki.
- 8. Bluetooth, EDGE, 3G, WiFiFitur ini tidak selalu tersedia pada android karena tergantung Hardware atau smartphone.
- 9. Dukungan Perangkat Tambahan Android dapat memanfaatkan kamera, layar sentuh, accelerometer, magnetometers, GPS, akselerasi 2D, dan Akselerasi 3D.
- 10. Multi-Touch Kemampuan layaknya handset modern yang dapat menggunakan dua jari atau lebih untuk berinteraksi dengan perangkat.
- 11. Lingkungan Development Memiliki fitur emulator, tools, untuk debugging, profil dan kinerja memori dan plugin untuk IDE Eclipse.
- 12. Market
	- Seperti kebanyakan handphone yang memiliki tempat penjualan aplikasi, Market pada android merupakan katalog aplikasi yang dapat di download dan di install pada handphone melalui internet.

# **E. Arsitektur Android**

Menurut [6] arsetektur yang ada pada platform android adalah sebagai berikut :

- 1. Application dan Widget Application dan widget ini adalah layer dimana user berhubungan dengan aplikasi saja. Dimana user hanya akan menanggani interaksi dengan aplikasi
- dan juga widget. 2. Application Frameworks

Android adalah open development platform yaitu android menawarkan kepada pengembang untuk membangun aplikasi yang bagus dan inovatif.

Secara garis besar, [5] menjelaskan arsitektur android dapat dijelaskan sebagai berikut :

- 1. Applications dan Widgets Applications adalah layer dimana berhubungan dengan aplikasi saja, di mana biasanya download aplikasi dijalankan kemudian dilakukan instalasi dan jalankan aplikasi tersebut.
- 2. Applications Frameworks Applications frameworks adalah layer di mana para pembuat aplikasi melakukan pengembangan atau pembuatan aplikasi yang akan dijalankan di sistem operasi Android, karena pada layer inilah aplikasi dapat dirancang dan dibuat, seperti contect providers yang berupa sms dan panggilan telepon.
- 3. Libraries

Libraries adalah layer di mana fiturfitur Android berada, biasanya para pembuat aplikasi mengakses libraries untuk menjalankan aplikasinya. Berjalan di atas kernel, Layer ini meliputi berbagai library C/C++ inti seperti Libc dan SSL.

- 4. Android Run Time Layer Android Run Time Layer yang membuat aplikasi Android dapat dijalankan di mana dalam prosesnya menggunakan Implementasi Linux.
- 5. Linux Kernel

Linux Kernel adalah layer di mana inti dari operating system dari Android itu berada. Berisi file-file sistem yang mengatur sistem processing, memory, resource, drivers, dan sistem-sistem operasi android lainnya. Linux kernel yang digunakan android adalah linux kernel release 2.6.

# **F. Dasar Pemrograman Android**

Dalam jurnal [3] Pada bahasa java programer mengcompile menggunakan java compiler menjadi java bytecode, dan sebuah java virtual machine akan menjalankan java bytecode tersebut. Sedangkan pada pemrograman android ada sedikit yang berbeda, programer mengcompile

menggunakan java compiler yang sama. Namun kemudian perlu dicompile ulang menggunakan dalvik compiler sehingga menjadi dalvik bytecode. Dan dalvikbyte code ini kemudian dieksekusi dalam dalvik virtual machine.

#### **G. Pengertian Java**

Menurut [7] Bahasa java diciptakan Sun Microsystem pada 1995-an. Bahasa java tidak mengisyaratkan platform tertentu. Aplikasi yang dibuat dengan java dapat dijalankan di platform manapun yang sangat beragam. Bahasa java dirancang dengan mengumpulkan kemampuan-kemampuan penting bahasabahasa sebelumnya. Bahasa java adalah kompilasi hampir seluruh kemampuan terbaik bahasa-bahasa manusia. Menurut [8] Java adalah bahasa berorientasi objek yang dapat digunakan untuk pengembangan aplikasi mandiri, aplikasi berbasis internet, serta aplikasi untuk perangkat perangkat cerdas yang dapat berkomunikasi lewat internet atau jaringan komunikasi.

#### **H. Arsitektur Java**

Secara arsitektur, Java tidak berubah sedikitpun semenjak awal mula bahasa tersebut dirilis. Kompiler Java (yang disebut dengan Javac atau Java Compiler) akan mentransformasikan kode-kode dalam bahasa Java ke dalam suatu bytecode.

#### **I. Konsep Perencanaan Berorientasi Objek**

Perkembangan gaya pemrograman pemrograman mencapai gaya pemrograman orientasi objek setelah era pemrograman terstruktur. Pemrograman orientasi objek menggantikan pemrograman terstruktur karena mempunyai banyak keunggulan dalam menangani proyek yang luar biasa kompleks. Pemrograman menggunakan bahasa orientasi objek menawarkan fleksibilitas, kegunaulangan dan kemudahan perawatan. Dan dibantu dengan Unified Modelling Language, Use Case Diagram, Sequence diagram dan Class Diagram.

## **J. Google Maps**

Menurut [2] Google Maps adalah sebuah jasa peta globe virtual gratis dan online disediakan oleh Google dapat ditemukan di http://maps.google.com.

Google Map API merupakan aplikasi interface yang dapat diakses lewat javascript agar Google Map dapat ditampilkan pada halaman web yang sedang kita bangun. Untuk dapat mengakses Google Map, Kita harus melakukan pendaftaran Api Key terlebih dahulu dengan data pendaftaran berupa nama domain web yang kita bangun.

#### **K. UML (Unified Modeling Language)**

Menurut [9] UML (Unified Modeling Language) merupakan sistem arsitektur yang bekerja dalam OOAD (Object Oriented Analysis and Design) dengan satu bahasa yang konsisten untuk menentukan, visualisasi, mengkonstruksi dan mendokumentasikan deskripsi yang terdapat dalam sistem software. UML (Unified Modeling Language) merupakan suatu kumpulan teknik terbaik yang telah terbukti sukses dalam memodelkan sistem yang besar dan kompleks.

#### **L. Eclipse**

Dari [10] Wikipedia, Eclipse adalah sebuah IDE (Integrated Development Environment) untuk mengembangkan perangkat lunak dan dapat dijalankan di semua platform (platformindependent). [5] juga menjelaskan Eclipse adalah sebuah IDE (Integrated Development Environment) untuk mengembangkan perangkat lunak dan dapat dijalankan di semua platform (platform independent).

1. Arsitektur Eclipse

Secara standar Eclipse selalu dilengkapi dengan JDT (Java Development Tools), plugin yang membuat Eclipse kompatibel untuk mengembangkan program Java, dan PDE (Plug-in Development Environment) untuk mengembangkan plug-in baru. Eclipse beserta plug-in-nya diimplementasikan dalam bahasa pemrograman Java.

2. Android SDK

Menurut [4] Android SDK merupakan tools bagi para programmer yang ingin mengembangkan aplikasi berbasis google android. Android SDK mencakup seperangkat alat pengembangan yang komprehensif. Android SDK terdiri dari debugger, libraries, handset emulator, dokumentasi, contoh kode, dan tutorial.

#### III. METODE PENELITIAN

#### **A. Metode Penelitian**

Menurut [11] metode penelitian merupakan sebuah langkah atau cara yang digunakan dalam melakukan penelitian yang dapat dipertanggungjawabkan hasilnya. Pengembangan aplikasi wisata berbasis andoid menggunakan model waterfall. [5] Model Waterfall merupakan pendekatan perangkat lunak yang sistematik dan sekuensial yang dimulai dari tahap analisis, desain, kode, pengujian dan pemeliharaan. Model Waterfall juga dikenal sebagai linier sequential atau classic life cycle. Model Waterfall penelitian aplikasi wisata berbasis android ini melingkupi aktivitas-aktivitas seperti :

- 1. Analisis merupakan tahap awal yang dilakukan oleh penulis adalah merencanakan konsep dasar dari aplikasi.
- 2. Desain. Dalam tahap ini, penulis akan melakukan perancangan tampilan dari aplikasi yang akan dibuat. Dalam merancang aplikasi ini, penulis menggunakan usecase diagram untuk menggambarkan aktivitas apa saja yang dapat dilakukan oleh sistem.
- 3. Implementasi. Tahap implementasi ini adalah tahap di mana penulis membuat aplikasi yang telah direncanakan dan dirancang dengan menggunakan bahasa pemrograman Java.
- 4. Uji Coba merupakan Tahap terakhir adalah tahap uji coba. Tahap ini adalah tahap akhir dari pembuatan aplikasi yaitu dengan mencoba aplikasi pada handphone bersistem operasi Android.

#### **B. Identifikasi Sistem**

Analisis sistem adalah penguraian dari suatu sistem informasi secara utuh ke dalam bagian-bagian komponennya dengan maksud untuk mengidentifikasikan dan mengevaluasi permasalah, kesempatan, hambatan yang terjadi dan kebutuhan yang diharapkan sehingga dapat diusulkan perbaikan.

#### **C. Analisis Kebutuhan Sistem**

Menurut [8] kebutuhan sistem dalam pembuatan aplikasi penunjuk rute adalah sistem yang dikembangkan harus dapat menunjukkan informasi letak suatu tempat yang penting atau dibutuhkan masing-masing pengguna secara pribadi. Identifikasi kebutuhan sistem terdiri dari : menampilkan peta yang terintegrasi dengan Google Maps, menampilkan rute arah kemudi.

Menurut [12] untuk membangun sebuah aplikasi yang efesian maka kebutuhan dari aplikasi merupakan hal yang harus diperhatikan. Mengetahui kebutuhan aplikasi akan membantu dan memudahkan dalam pembangunan aplikasi itu sendiri.

Analisis kebutuhan Sistem adalah dimana beberapa kebutuhan bahan dalam sistem yang akan dipergunakan untuk menambah dan membantu jalan proses pembuatan suatu obyek. Dibagian ini akan dibagi menjadi dua bagian yaitu Analisis kebutuhan fungsional dan analisis kebutuhan non-fungsional.

#### **D. Analisis Kebutuhan Fungsional**

Analisis ini dilakukan untuk mengidentifikasi apa saja (fasilitas dan aktifitas) yang seharusnya dilakukan sistem.

- 1. Analisis Kebutuhan Non Fungsional Analisis Kebutuhan non-fungsional adalah bagian yang akan mendukung jalan proses pembuatan Aplikasi informasi tempat wisata kota Batam.
	- a) Kebutuhan Perangkat Keras (Hardware)
	- b) Kebutuhan Perangkat Lunak (Software)
	- c) Kebutuhan Sumber Daya Manusia (Brainware)
- 2. Analisis Kelayakan Sistem

Kelayakan sebuah sistem yang sesuai dengan kebutuhan menjadi salah satu faktor penting untuk pengembangan sebuah sistem, resiko yang tidak diprediksi sebelumnya membuat pengembangan sebuah sistem akan terhambat bahkan sebuah sistem itu gagal untuk dilakukan pengembangan. Ini dilakukan agar sistem baru tersebut benar-benar bisa memberi dampak yang baik bagi user.

#### **E. Perancangan Sistem**

Menurut [12] Perancangan-perancangan yang akan dijelaskan meliputi perancangan model dalam bentuk UML (Unified Modeling Language) yang terdiri dari Usecase Diagram, Class Diagram, Activity Diagram dan Sequence Diagram. Selain itu juga ada perancangan hubungan antar class di Android

dengan modul penghubung dan perancangan sistem yang terdiri dari Struktur menu dan perancangan interface.

Menurut [8] menjelaskan bahwa perancangan sistem merupakan sebuah proses yang digunakan untuk mengubah kebutuhan sistem menjadi representasi ke dalam software sebelum coding di mulai.

Aplikasi ini dibangun dengan pemrograman Java Android, menggunakan software ADT Bundle yang di dalamnya terdapat Eclipse sebagai editor bahasa pemrograman java, ADT sebagai plugin untuk Eclipse dan SDK untuk kepentingan development aplikasi berbasis Android.

#### **F. Perancangan UML**

Analisa perancangan pada sistem ini menggunakan UML (Unified Modeling Language) yang terdiri dari Usecase Diagram, Class Diagram, Activity Diagram dan Sequence Diagram.

- 1. Perancangan Use Case Diagram Merancang sebuah sistem dari sudut pandang user merupakan tugas dari use case. Use case adalah sebuah construct yang membantu para Analist bekerja dengan user untuk menentukan pemakaian sistem. Ini adalah use case informasi tempat wisata kota Batam.
- 2. Class Diagram

Class Diagram merupakan diagram yang selalu ada di permodelan sistem berorientasi objek. Class Diagram membantu dalam visualisasi struktur dan memperlihatkan hubungan antar kelas serta penjelasan detail tiap kelas di dalam model desain dari suatu sistem.

3. Perancangan Sequence Diagram Sequence Diagram akan mempermudah programing agar lebih terarah dengan menunjukkan proses apa saja yang terjadi dan dimana proses tersebut terjadi. Sequence Diagram juga menunjukkan alur serta method-method apa saja yang akan digunakan suatu objek.

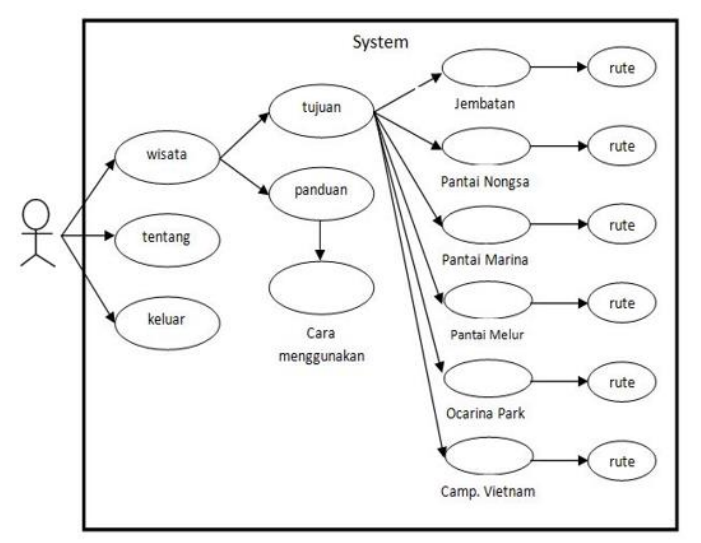

Gambar 1. Use Case Utama pada User

#### **G. Perancangan XML**

Pada perancangan XML ini menjelaskan proses pembuatan form-form yang dibutuhkan dalam membantu menampilkan informasi yang dibutuhkan. Perancangan tampilan aplikasi ini menjelaskan bagaimana suatu aplikasi tertampil pada layar dan tata letak berserta daftar menu.

#### IV. HASIL DAN PEMBAHASAN

#### **A. Hasil Penelitian**

Dari pengolahan data yang telah dikumpulkan sebelumnya tentang deskripsi 10 objek wisata yang paling populer dikunjungi di kota Batam, maka perancangan antarmuka dari aplikasi berbasis android bisa dilakukan ke tahapan proses pengkodingan program.

- 1. Rancangan Antarmuka Awal
- Rancangan antarmuka awal dari aplikasi yang diberi nama batamapp.apk dapat dilihat pada Gambar 2. Dibutuhkan beberapa detik pada saat program dijalankan, setelah itu muncul layer pilihan menu objek wisata kota batam.

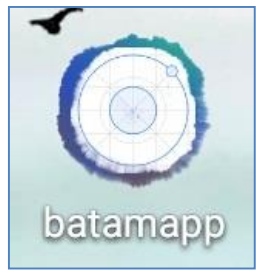

Gambar 2. Ikon Aplikasi Wisata Android Batam

- 2. Rancangan Antarmuka Menu
	- Ada empat kategori pilihan menu yang ditampilkan ketika program telah dijalankan, yaitu kategori menu Destination, menu Shopping, menu Relegion dan menu Hotel seperti yang terlihat pada Gambar 3. Pada aplikasi ini hanya mengaktifkan kategori menu Destination, dan kategori menu lainnya untuk pengembangan aplikasi ini. Ketika kategori menu Destination dipilih maka muncul sub menu 10 pilihan objek wisata yang bisa dikunjungi pada kota Batam.

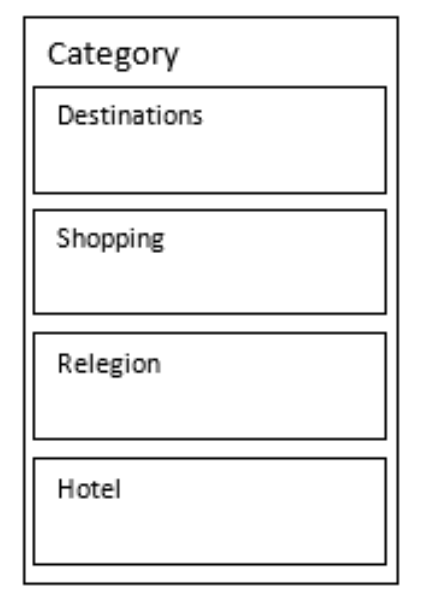

Gambar 3. Rancangan Menu Utama

3. Rancangan Antarmuka Sub Menu Pada rancangan antarmuka sub menu pada pemilihan objek wisata yang akan dipilih dapat dilihat pada Gambar 4, dalam perancangan sub menu ini terdapat 6 pilihan objek wisata yang dapat dipilih dan lihat informasi dari masing-masing objek wisata tersebut, pada masing-masing objek wisata yang telah dipilih terdapat tombol untuk mengetahui posisi dari user saat itu dan tempat wisata yang hendak dituju oleh user serta informasi rute, jarak dan waktu yang dibutuhkan oleh user untuk sampai ketujuan objek wisata tersebut.

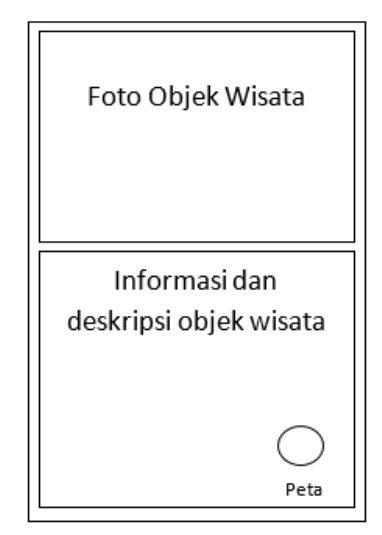

Gambar 4. Rancangan Sub Menu

4. Tampilan Antarmuka Peta Lokasi Objek Wisata Untuk mengetahui letak lokasi tempat wisata, jarak serta waktu tempuh dari objek wisata yang telah dipilih oleh user, dalam tampilan antarmuka ini akan ditampilkan peta yang di akses secara online yang menggunakan aplikasi Google Maps. Salah satu contoh antarmuka dapat dilihat pada Gambar 5 berikut :

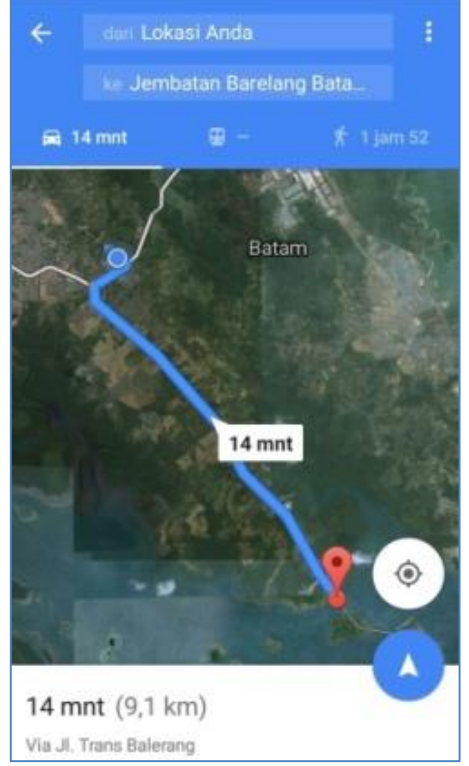

Gambar 5. Tampilan Antarmuka Peta Salah Satu Objek Wisata

#### **B. Hasil Implementasi Tampilan**

Dari hasil implementasi yang dilakukan pada perancangan antarmuka sebelumnya, akan ditampilkan hasil rancangan menu dan sub menu pada apliksi wisata kota Batam.

- 1. Hasil Implementasi Tampilan Menu Utama Menu utama adalah menu yang menampilkan keseluruhan menu pilihan dan keterangan untuk setiap objek wisata yang akan dikunjungi.
- 2. Hasil Implementasi Tampilan Salah Satu Objek Wisata Pada menu pemilihan menu destination akan menampilkan sub menu yang menampilkan objek wisata yang bisa dipilih untuk dikunjungi, serta menampilkan beberapa penjelasan dan keterangan dari setiap objek wisata yang dipilih.

#### **C. Bahasa Pemrograman**

Dalam pembuatan program untuk aplikasi ini, semua koding program kecuali aplikasi Google Maps dibuat melalui Eclipse Juno, sehingga dapat menghasilkan tampilan menu dan tampilan sub menu dari masing tampilan yang telah dirancang sebelumnya.

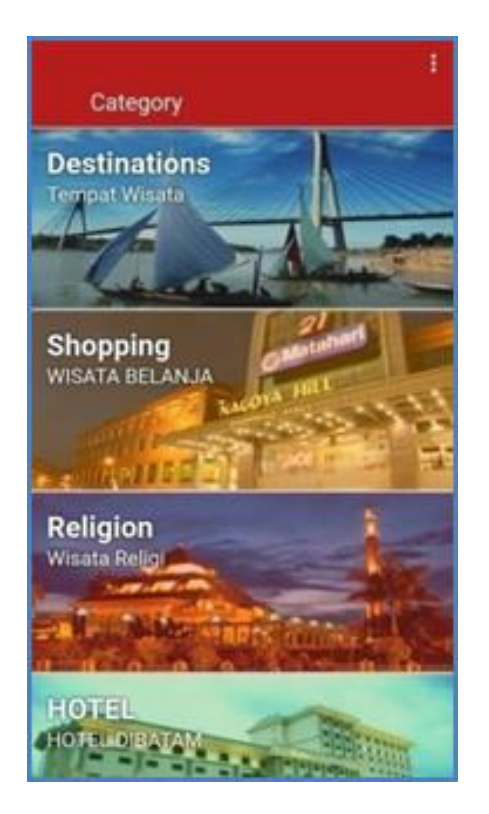

Gambar 6. Hasil Rancangan Menu Utama

**Jul 19 ② 显: 11 61%** 1 22.01  $\leftarrow$  Barelang Barelang Keterangan Batam yang saat ini sudah menjadi kota industri ini ternayat juga menjadi destinasi wisata yang menarik para pengunjung dan wisatawan. Salah satu obyek wisata di Batam yang sekaligus menjadi icon kota Batam ada Jembatan Barelang. Jembatan ini menjadi jembatan terpanjang di Batam yang menghubungkan 7 pulau sekaligus dengan panjang jembatan mencapai 2264 meter. Pulay pulau yang dihubungkan oleh Jembatan Bar antara lain Pulau Batam, Pulau Tonton, Pula Pulau Setotok, Pulau Rempang, Pulau Galang di Gambar 7. Hasil Rancangan Sub Menu

#### V. KESIMPULAN DAN SARAN

#### **A. Kesimpulan**

Berdasarkan hasil penelitian yang telah dilakukan, aplikasi wisata yang berbasis android telah dikembangkan sebelumnya, dari hasil aplikasi yang dirancang dapat disimpulkan bahwa informasi yang dibutuhkan oleh user dalam mencari dan memilih objek wisata yang ingin dikunjungi serta letak dari objek wisata tersebut yang disajikan berbasis android dapat menemukan informasi langsung tanpa harus menanyakan letak dari objek wisata tersebut, sehingga user dengan menemukan informasi yang diinginkan.

#### **B. Saran**

Setelah dilakukan proses pembuatan aplikasi ini, dari pengumpulan data sampai proses pengujian aplikasi ini masih terdapat beberapa kesalah yang perlu dilakukan pengembangan lebih lanjut, pada penelitian ini, penulis hanya membuat untuk aplikasi wisata yang ada di kota Batam, diharapkan untuk pengembangan nanti bisa dikembangkan kearah seperti pencarian hotel, kuliner, pusat belanja, wisata keagaan serta fitur-fitur yang digunakan pada setiap antarmuka yang dirancang agar aplikasi ini bisa lebih mendekati kesesuaian yang diinginkan oleh user.

#### DAFTAR PUSTAKA

- [1] Y. Murya, *Pemrograman Android Black Box*. Jakarta: Jasakom, 2014.
- [2] K. A. I Gusti Ngurah Darma P, Sigit Purnomo WP, "Perancangan Aplikasi Mobile City Directory Yogyakarta Berbasis Android," 2012.
- [3] Dedi Rianto Rahadi, "Pengukuran Usability Sistem Menggunakan Use Questionnaire Pada Aplikasi Android," vol. 6, 2014.
- [4] U. L. Wandy Damarullah, Amir Hamzah, "Aplikasi Pengenalan Dan Pembelajaran Bahasa Korea (Hangeul) Berbasis Android," vol. 1, 2013.
- [5] G. L. Murtiwiyati, "Rancang Bangun Aplikasi Pembelajaran Budaya Indonesia Untuk Anak Sekolah Dasar Berbasis Android," vol. 12, 2013.
- [6] I. R. Defni, "Enkripsi Sms (Short Message Service) Pada Telepon Selular Berbasis Android Dengan Metode Rc6," vol. 16, 2014.
- [7] B. Hariyanto, *Esensi-esensi Bahasa Pemrograman Java*. Bandung: INFORMATIKA Bandung.
- [8] A. S. . L. Hendra Nugraha Lengkong, Alicia A.E. Sinsuw, "Perancangan Penunjuk Rute Pada Kendaraan Pribadi Menggunakan Aplikasi Mobile GIS Berbasis Android Yang Terintegrasi Pada Google Maps," 2015.
- [9] H. G. A. Suhendar, "Visual Modeling Menggunakan UML dan Rational Rose," 2002.
- [10] "http://www.id.wikipedia.com.".
- [11] K. T. Martono, "Mobile Argumented Reality Jurusan Sistem Komputer Universitas Diponegoro Berbasis Android (MARSISKOM)," 2014.
- [12] N. Safaat, *Berbagai Implementasi dan Pengembangan Aplikasi Mobile*. 2015.